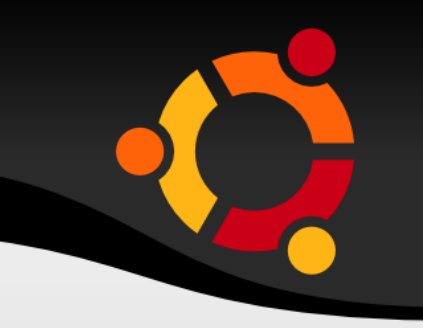

## 基本 Linux 操作 - 編輯器使用

## 鄧偉華 wade@nchc.org.tw

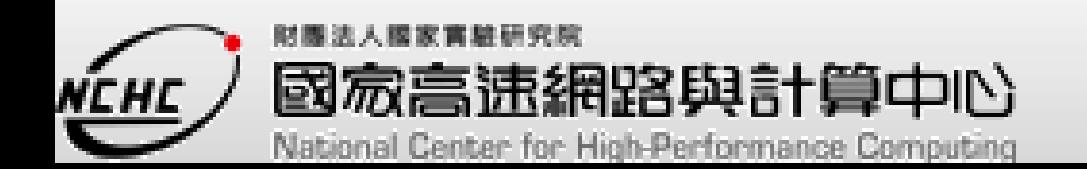

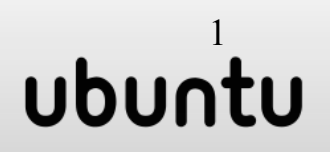

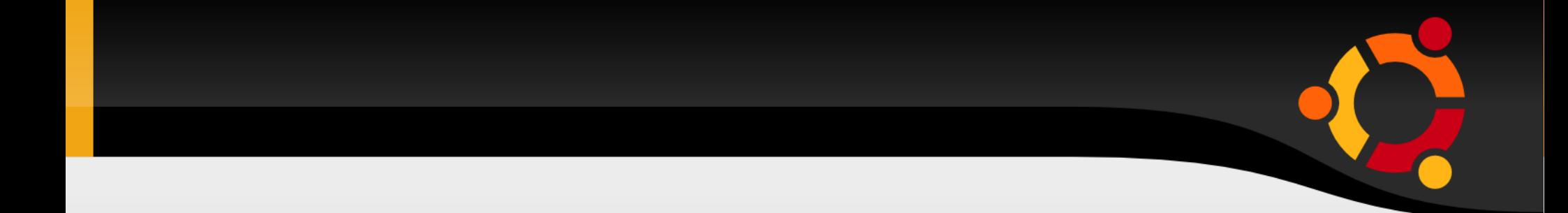

- Ubuntu 安裝
- 基本指令
- VI 文字編輯器

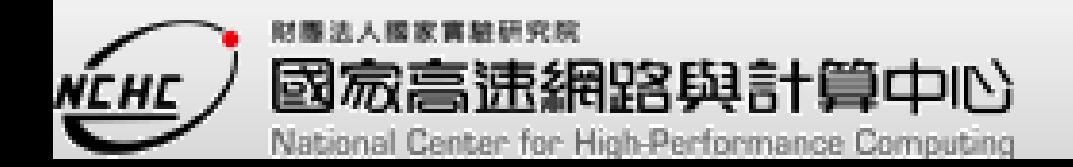

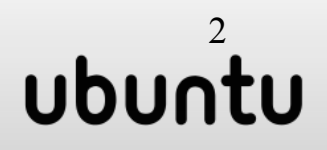

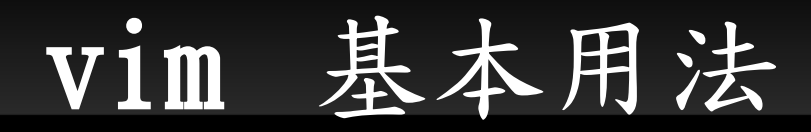

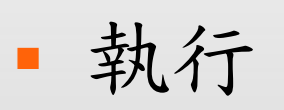

- vim
- 開啟檔案 (test.txt) :
	- vim test.txt
	- 或進入 vim 後輸入 e test.txt
- 離開
	- · : q!

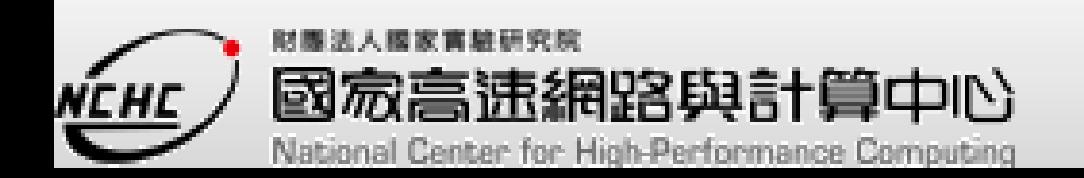

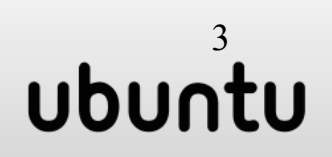

一般模式

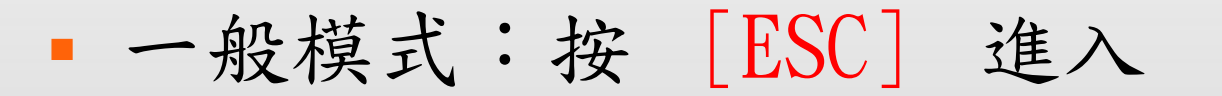

能移動遊標、複製貼上、刪除。但無法輸入文字

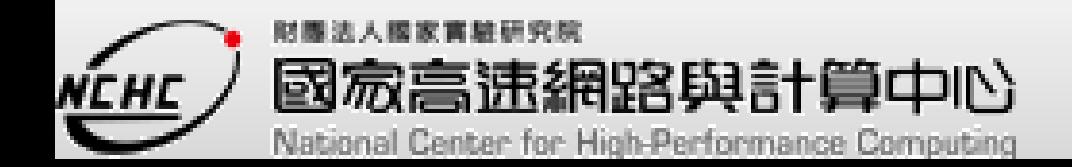

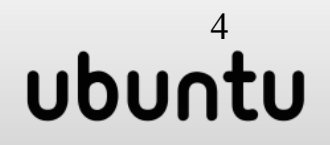

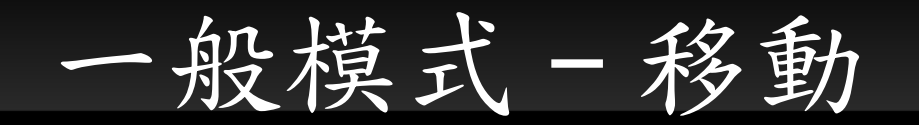

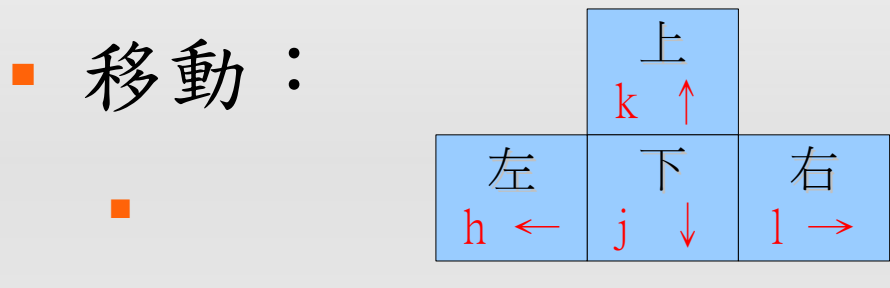

- insert 、 i :插入編輯模式
- delete 、 x :刪除游標所在字元
- home 、 0 :移到本行最前面
- end 、 \$ :移到本行最後面
- PageUp 、 ctrl + b :往上一頁
- PageDown 、 ctrl + f : 往下一頁

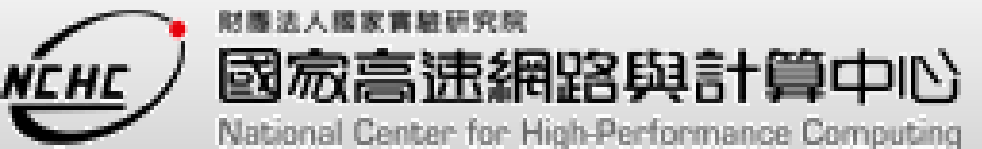

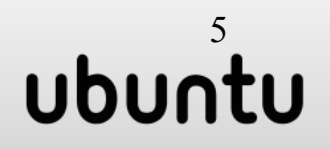

一般模式

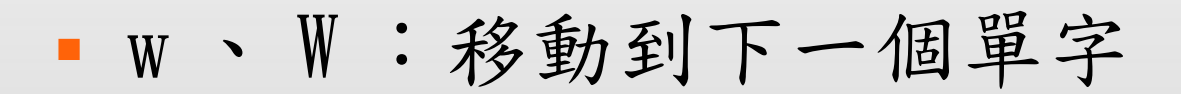

b 、 B :移動到上一個單字

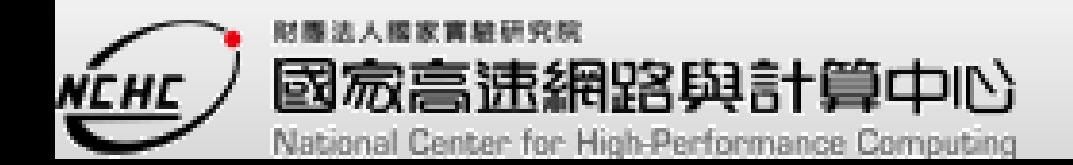

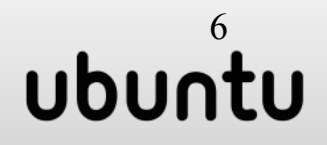

## 一般模式 - 常用移動

- [PageUp] 、 [ctrl] + b :往上一頁
- [PageDown] 、 [ctrl] + f : 往下一頁
- [home] 、 0 :移到本行最前面
- [end] 、 \$ :移到本行最後面
- gg :移到檔案第一行
- G :移到檔案最後一行
- [n] [enter] :往下移 n 行

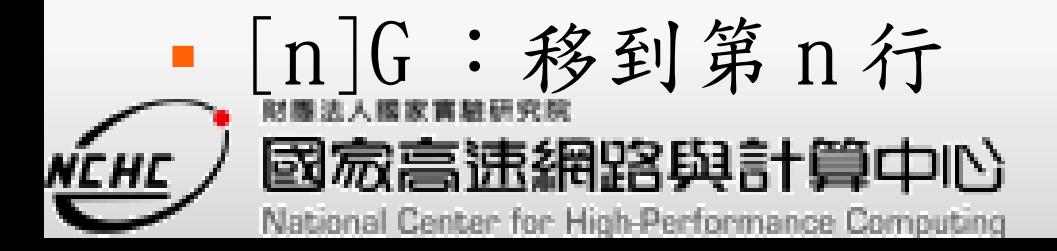

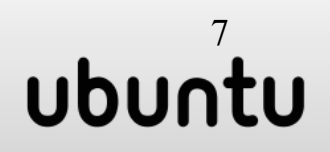

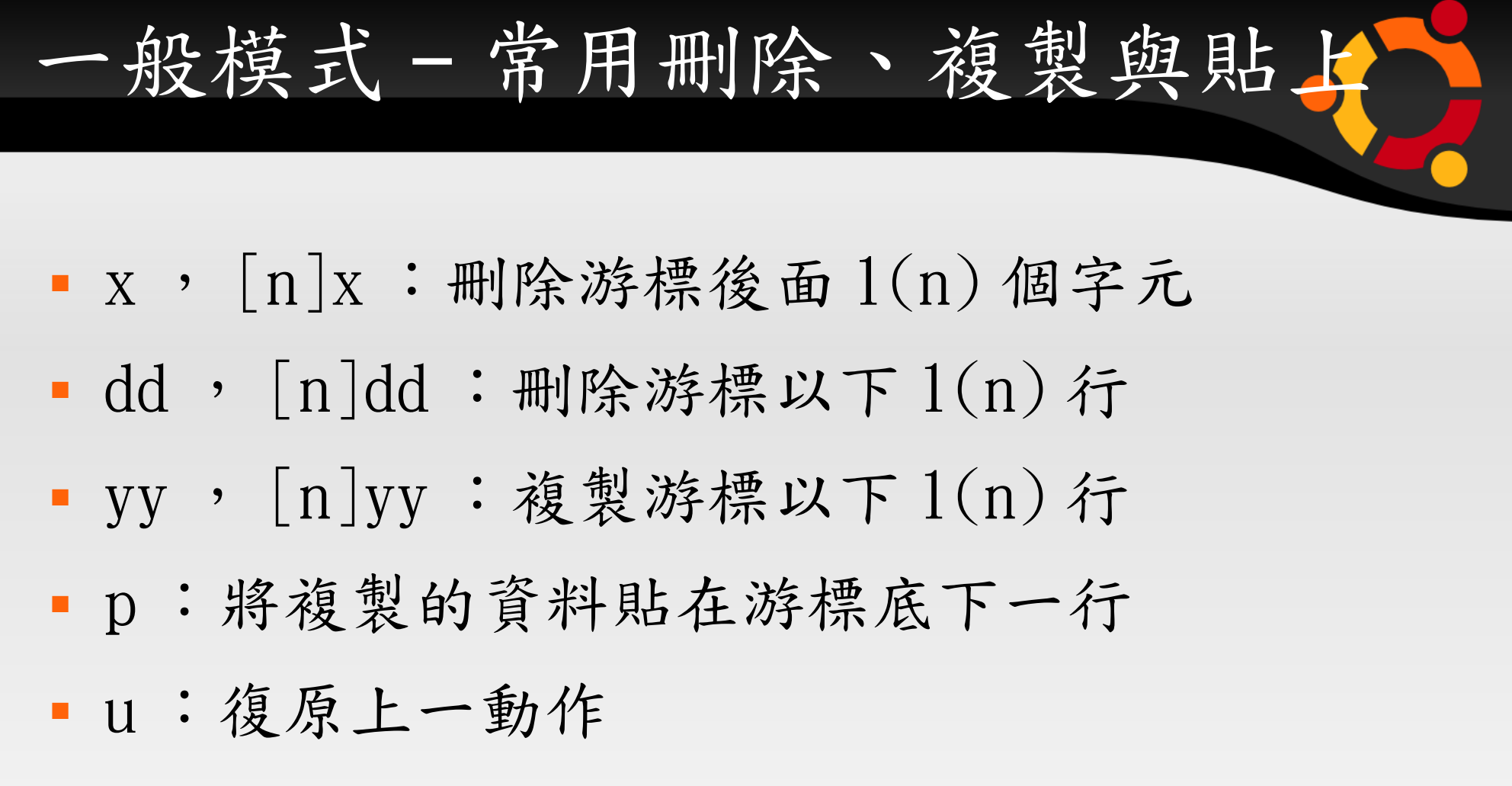

[ctrl] + r :重做被復原的動作

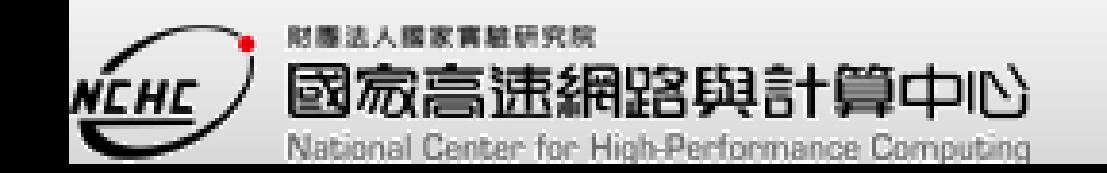

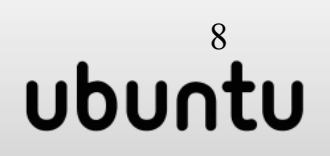

編輯模式

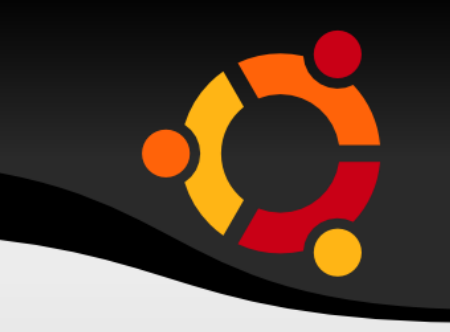

- 編輯模式:按 i 、 a 、 o 進入
- 輸入文字:本課程不含注音或拆字類輸入法教學  $\circ$

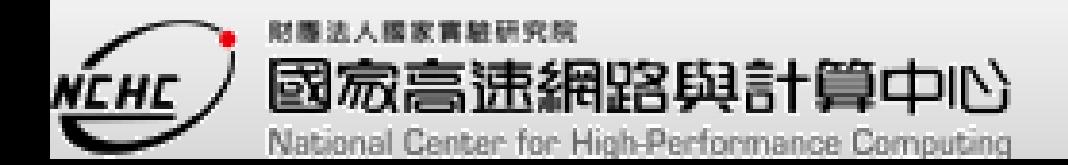

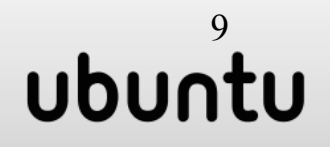

命令模式

命令模式:輸入:、/、?

- ■: → 執行命令。
- / → 向下搜尋。
- ? → 向上搜尋。

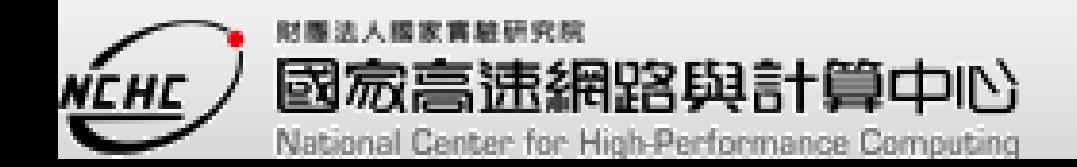

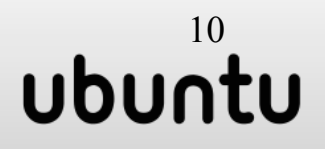

命令模式

- :set nu :顯示每行行號
	- ■:w → 存檔
	- ■:q → 離開
	- ■:r 檔名 → 讀檔
	- :! [ 指令 ] → 暫時離開 vim 畫面執行指 令。

ubuntu

![](_page_10_Picture_6.jpeg)

命令模式 - 搜尋

命令模式:輸入:、/、?

- ■: → 執行命令。
- / → 向下搜尋。
- ? → 向上搜尋。

![](_page_11_Picture_5.jpeg)

![](_page_11_Picture_6.jpeg)